# **SIEMENS**

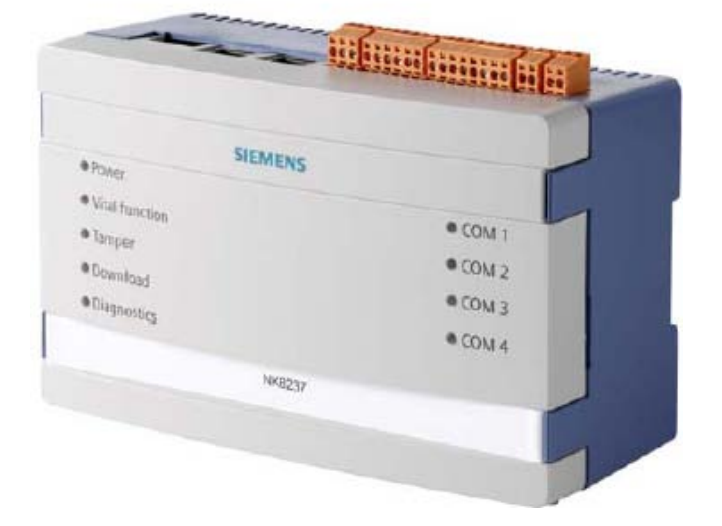

# NK8237 IEC 60870-5-104 Gateway

# for Sinteso™ and Cerberus**®** PRO Fire Detection Systems

Interface Specifications

A6V10741020\_a\_en **Building Technologies**<br>30.09.2016 CPS Fire Safety

# **Table of Contents**

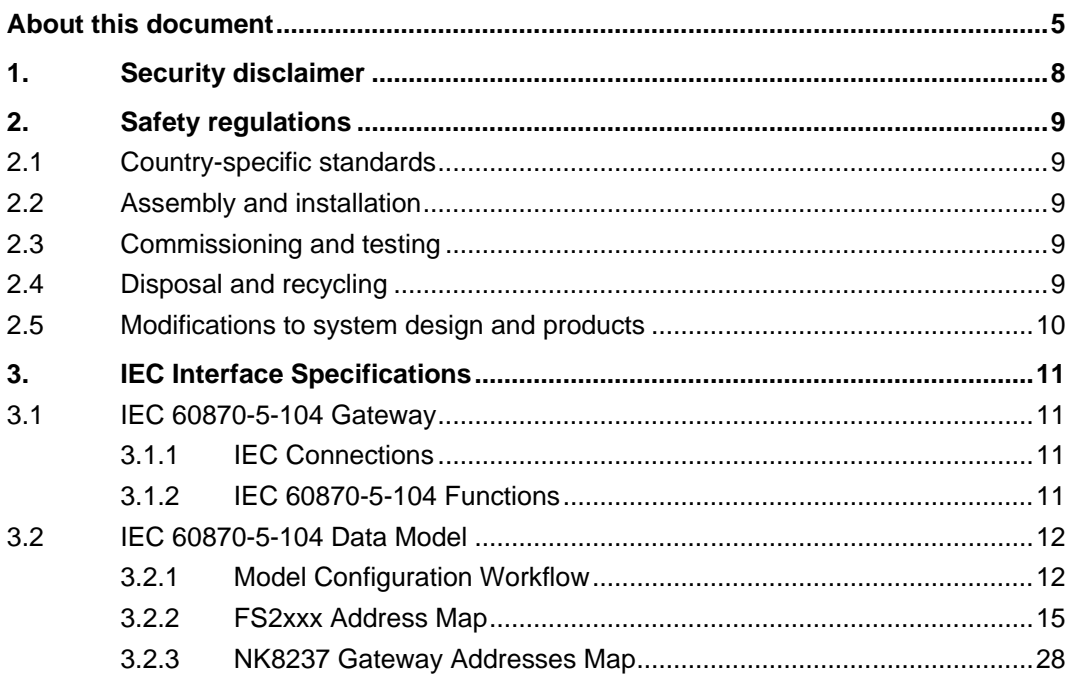

# <span id="page-3-0"></span>About this document

### Purpose

This document specifies a subset of the IEC60780-5-104 communication protocols used to transfer data between a master controlling station and Sinteso and Cerberus PRO systems.

The document provides complete information necessary to develop third-party communication softwares capable of communicating with Sinteso and Cerberus PRO control panels.

### Scope

This document applies to IEC 60870-5-104 Interface gateway NK8237 MP4.81.

### Target Audience

System Integrators-System Engineers This manual addresses the communication system engineer or system integrator responsible for pre-engineering and engineering for communication setup in a Sinteso/Cerberus PRO Fire Detection System.

The system engineer or system integrator must have a basic knowledge of communication in protection and control systems and thorough knowledge of the specific communication protocol

### Documentation resource information

The DMS8000 Documentation Resource Information and Glossary Guide assembles important information regarding documentation resources. This document contains the following:

- Comprehensive definitions of the target audiences for Siemens FS DMS documents
- **•** Training program information including the Siemens intranet link
- A complete list of all available DMS8000 documents
- **•** Instructions for how to obtain a document via the Siemens intranet using the Siemens Asset Portal
- A map of relevant documents for each target audience group
- Customer Support links & resources
- A glossary containing definitions of all terms and acronyms used in DMS8000 documentation

To access the DMS8000 Documentation Resource Information and Glossary Guide (document no. A6V10089056), go to the link and follow the document search instructions below:

[https://step.bt.siemens.com/portal/StandardAssetPortal#contextID=Headquarters&](https://step.bt.siemens.com/portal/StandardAssetPortal%23contextID=Headquarters&workspaceID=Approved&screen=homepage) [workspaceID=Approved&screen=homepage](https://step.bt.siemens.com/portal/StandardAssetPortal%23contextID=Headquarters&workspaceID=Approved&screen=homepage)

- 1. In the Simple Search column on the left, set:
	- Search Text: Enter the document number to search for (for example A6V10089056) or type part of the document name.
	- Asset Type: All

5

- 2. Click Search to start.
- 3. In the resulting area on the right, click on Contents link to show the list of search results.
- 4. In the list, select one or more documents and click the Download Assets icon.
- 5. After the download preparation completes (Background Process …), click Download and follow the instructions of your browser.

For more information such as Siemens news and announcements, visit the STEP Web portal at:

<https://workspace.sbt.siemens.com/content/00001123/default.aspx>

#### Operational and safety regulations

 $\mathbf i$ 

Before groups of persons begin work on the system, they must have read and understood the Safety Regulation  $[\rightarrow 9]$  section in this manual.

#### Liability disclaimer for damage or injuries

Before products are delivered, they are tested to ensure they function correctly when used properly. Siemens disclaims all liability for damage or injuries caused by the incorrect application of the instructions, or the disregard of danger advisories. This disclaimer applies in particular to personal injuries or damage caused by:

- **•** Improper and/or incorrect use.
- Disregard of safety instructions in the documentation or on the product.
- Poor maintenance or a lack of maintenance.

We have checked the contents of this manual for agreement with the hardware and software described. Since deviations cannot be precluded entirely, we cannot guarantee full agreement. However, the data in this manual are reviewed regularly and any necessary corrections are included in subsequent editions. Suggestions for improvement are welcome.

#### Copyrights and registered trademarks

Brand or product names mentioned in this document may be names protected by copyright law or registered trademarks of other companies. These are mentioned only for identification purposes and have no recommendatory character in regard to the product or manufacturer, unless otherwise stated.

#### Documentation Conventions

The following table lists conventions to help you use this document in a quick and efficient manner.

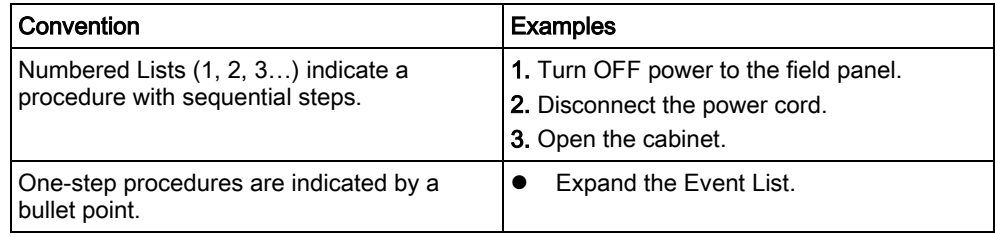

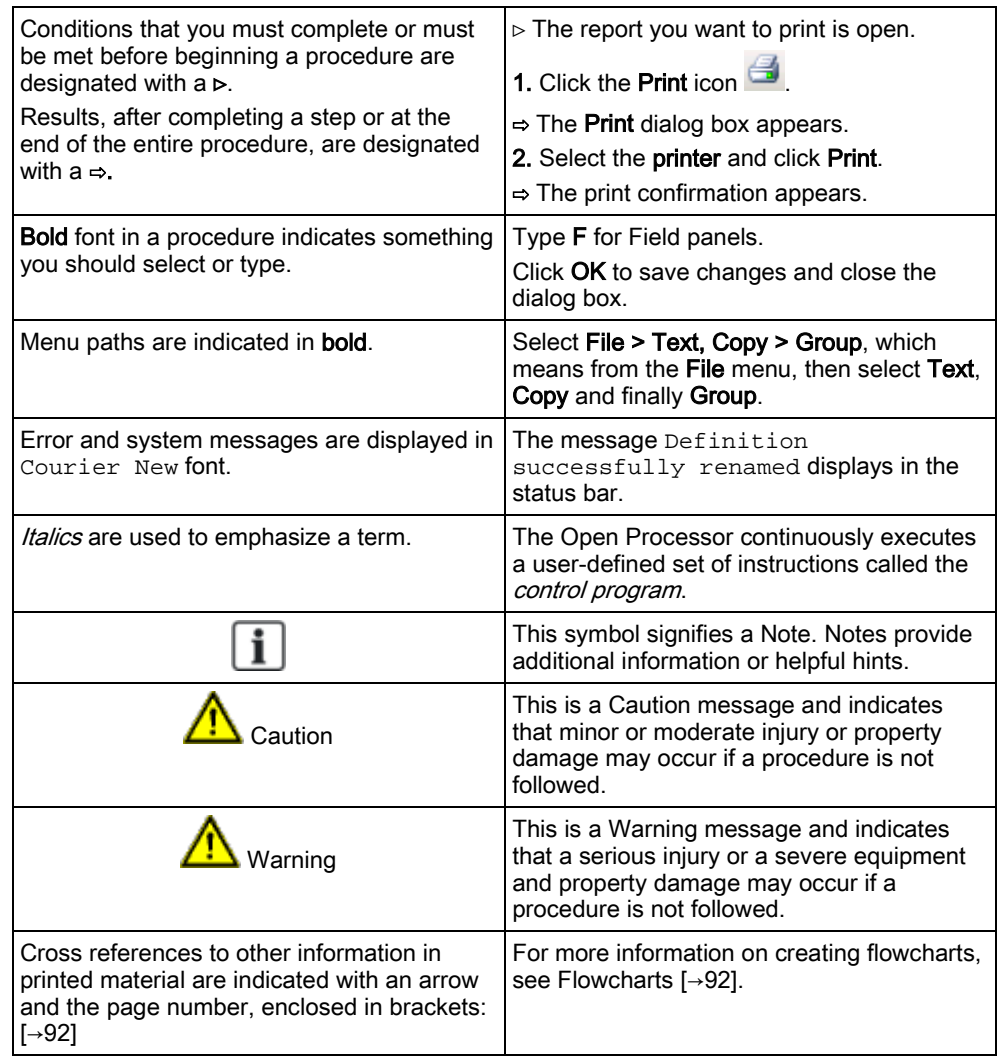

### Modification index

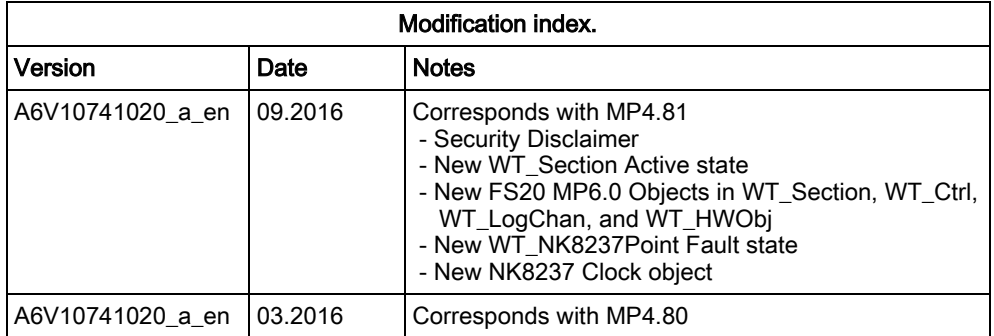

<span id="page-6-0"></span>**1. Security disclaimer**<br>Products, solutions and services from Siemens include security functions to ensure the secure operation of building automation and control, fire safety, security management, and physical security systems. The security functions on these products, solutions and services are important components of a comprehensive security concept.

Drafting, implementing and managing a comprehensive and up-to-date security concept, customized to individual needs, is nevertheless necessary, and may result in additional plant- or site-specific preventive measures to ensure secure operation of your site regarding building automation and control, fire safety, security management, and physical security. These measures may include, for example, separating networks, physically protecting system components, user training, multilevel defensive measures, etc. For additional information on security as part of building technology and our product, solution and service offerings, please contact your Siemens sales representative or project department. We strongly recommend to always comply with our security advisories on the latest security threats, patches and other related measures.

<http://www.siemens.com/cert/en/cert-security-advisories.htm>

<span id="page-7-0"></span>2. Safety regulations<br>This section describes the danger levels and the relevant safety regulations applicable to the use of the products described in this manual. Please read the following work instructions as well as the preceding section About this document thoroughly before beginning any work.

# <span id="page-7-1"></span>2.1 Country-specific standards

Siemens products are developed and produced in compliance with the relevant international and European safety standards. Should additional country-specific, and/or local safety standards or regulations concerning project planning, installation, and/or operation of the product(s) apply, then these standards and/or regulations must also be taken into account, in addition to the safety regulations mentioned in the product documentation.

# <span id="page-7-2"></span>2.2 Assembly and installation

The NK8000 units and NE8000 cabinets should always be installed in a clean and stable environment; see the specific requirements given in the Technical Data section of the specific NK823x datasheets.

In particular, keep units and cabinets away from the following:

- $\bullet$  High levels of dust
- High temperature and humidity
- Locations where it might became wet
- Vibration and impact

Also, abide by the safety regulations of the connected devices.

# <span id="page-7-3"></span>2.3 Commissioning and testing

- Activate security-, fire- and third party systems or devices *only* in the presence of the person responsible.
- Abide by the safety regulations of the connected sub-systems when working on management stations. This especially applies when switching-off system components.
- Inform people before the testing of alarm devices; take the possibility of panic reactions into account.
- Inform the alarm and fault receiving stations connected to the system before carrying out any tests.

# <span id="page-7-4"></span>2.4 Disposal and recycling

The NK8000 units include electrical and electronic components and must not be disposed of as domestic waste. Current local legislation must be observed.

These devices have been manufactured as much as possible from materials that can be recycled or disposed of in a manner that is not environmentally damaging. However, they contain parts (batteries) that require disposal in a controlled waste stream according to local environmental standards and/or regulations.

9

## 2.5 Modifications to system design and products

<span id="page-8-0"></span>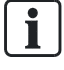

Modifications to a system or to individual products may cause faults or malfunctioning.

Please request written approval from Siemens Building Technologies, FS-DMS, and the relevant authorities concerning intended system modifications and system extensions.

# <span id="page-9-0"></span>3. IEC Interface Specifications

The IEC NK8237 gateway enables IEC server stations to access FS20/FS720 fire control units for acquiring status information.

The gateway also allows for control commands to be transmitted from the IEC client station to the fire system. A specific agreement with Siemens is required for this type of functions.

This document deals with the application-level communication and describes the addresses maps used for implementing it. For more information about the physical protocols involved and the related configuration procedures, please refer to the NK8237 Installation, Configuration, and Commissioning Guide (document no. A6V10854379).

## <span id="page-9-1"></span>3.1 IEC 60870-5-104 Gateway

### <span id="page-9-2"></span>3.1.1 IEC Connections

One IEC protocol can be handled, via TCP/IP connection:

- TCP/IP connection: IEC server for maximum four (4) TCP/IP client connections. Separate Ethernet ports can be used for BACnet/IP and IEC TCP/IP for maximum protection of the safety network.
- Only one connection at time from same IP host source

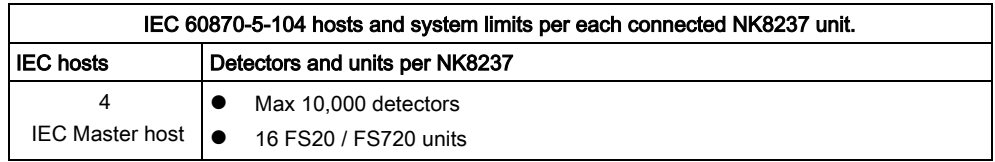

### <span id="page-9-3"></span>3.1.2 IEC 60870-5-104 Functions

The gateway supports the following IEC telegrams:

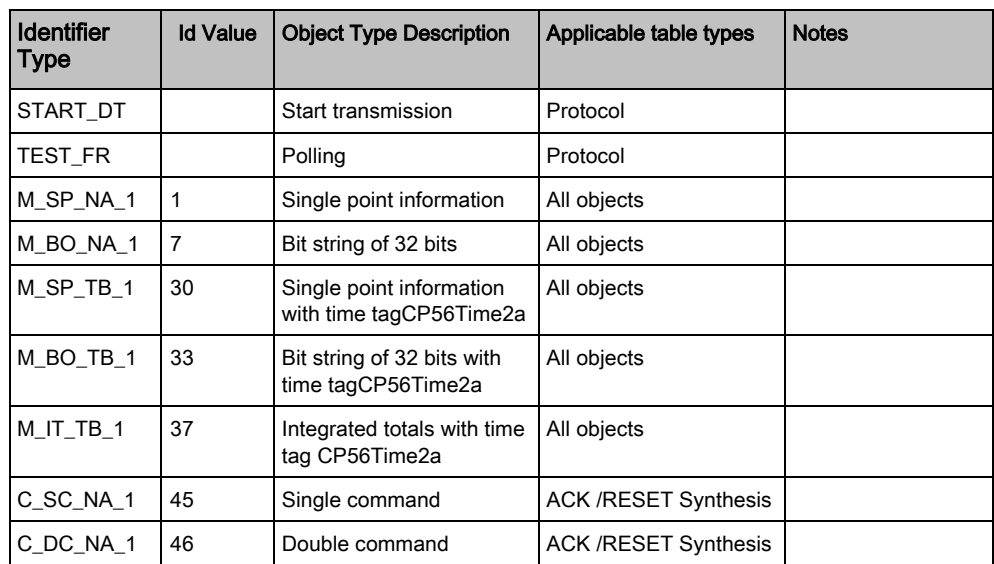

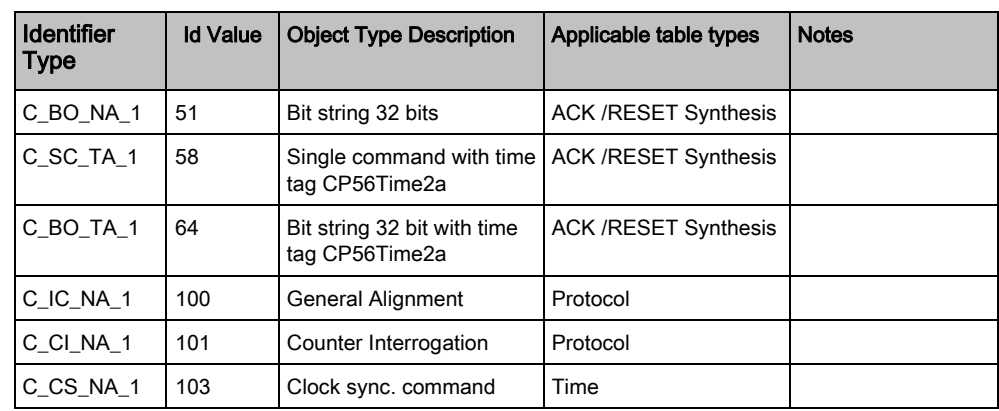

## <span id="page-10-0"></span>3.2 IEC 60870-5-104 Data Model

According to the IEC protocol specifications, the application-level communication between IEC devices occurs via memory tables representing the IEC information value. In fact, IEC functions operate on values (ASDU1, ASDU2, IOA1, IOA2 and IOA3) to provide monitor and I/O control.

The gateway is capable of supporting an *Input values Map* providing a process image of the fire system status for the IEC master station, which periodically acquires and transmits the relevant conditions. Control actions can also be initiated by the IEC client stations by sending appropriate values in specific *command* telegram. This results in command the messages to be transmitted to the fire system.

### <span id="page-10-1"></span>3.2.1 Model Configuration Workflow

The detailed definition of the addresses map implementing the IEC data model occurs at configuration time. The Composer tool can import the FS20/ST720 metafile (the object list) and create the addresses map that represents the fire objects in a simplified set of types as described in the Addresses Map  $[\rightarrow 15]$ section.

The addresses map can be directly applied or further customized to adapt the addressing scheme to your specific application. Some modifications to the map can be done in the Composer configuration tool, including the tables base addresses and individual offsets. In addition, any information of the map can be exported into a CSV file, then externally customized, and finally re-imported to the Composer environment.

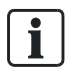

Tip: Although various customizations are possible in the Composer tool, detailed modifications to the offset addresses can be better carried out using a spreadsheet application (for example, Microsoft Excel) on the exported CSV file.

Once finalized, the CSV file can be used for integrating the model information in the IEC master/client station, and the corresponding addresses map downloaded to the NK8237 unit.

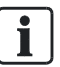

Note: All addressing starts with offset 0.

12

### 3.2.1.1 Customizing IEC Maps

The following describes the overall map customization procedure.

- 1. Start the Composer tool and open the IEC gateway project.
	- $\Rightarrow$  The project tree displays in the Composer environment.
- 2. In the IEC Master station node, select the Host tab and modify the IEC Base Address values as needed. Make sure to define a consistent address scheme and avoid any conflicts.
- 3. In the IEC station node, launch the Node Commands > Export in CSV command and follow the instructions.
	- $\Rightarrow$  A CSV file is created.
- 4. Edit the CSV file (for example, using Microsoft Excel).
	- You can modify the IEC ASDU1, ASDU2, IOA1, IOA2, IOA3, TYPE, OFFLINE value of any object.
- 5. When the CSV is ready, launch the import procedure on the same node used above for the export.
	- $\Rightarrow$  The new map is available in Composer.
- 6. Download the configuration to the NK8237 gateway unit.

Note: When modifying the address values, make sure to define a consistent mapping, and avoid any address conflicts.

Note: The export command also generates a TXT file containing information about the supported IEC functions.

For a detailed description of the configuration process, please refer to the NK8237 Installation, Configuration, and Commissioning Guide (document no. A6V10854379).

### 3.2.1.2 CSV Export File Structure

The CSV export file can be created in Composer using the node command for the IEC master/client node. It contains the entire set of objects mapped in IEC addresses to represent the fire system.

The CSV file can be used for:

- Modifying the address values and (re)organize the data memory to optimize the IEC client treatment.
- Feeding the fire system configuration into the IEC client configuration tool.

The following fields (columns) are present in the CSV file:

i.

### SubsystemId

Identifier of the subsystem in the Composer project, and used during file re-import. It cannot be modified.

### NodeId

Identifier of the node in the Composer project, and used during file re-import. It cannot be modified.

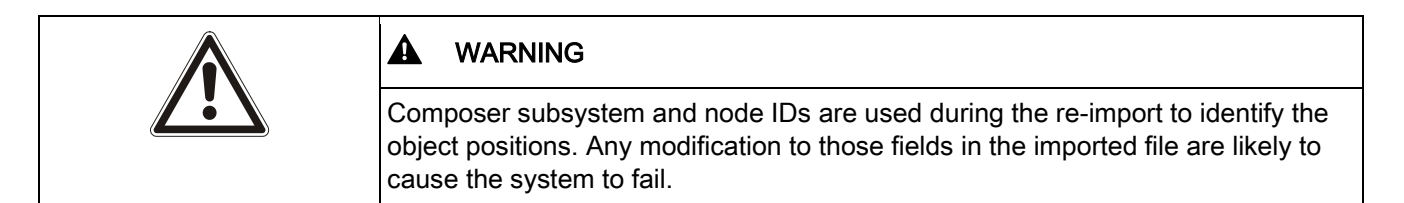

### FieldDevice

Description text of the control unit. Modifications to this field are ignored in the reimport.

### **ParentDescription**

Description text of the parent object. Modifications to this field are ignored in the reimport.

#### **Description**

Description text of the object. Modifications to this field are ignored in the re-import.

#### **TechnicalText**

Technical text of the object in the Composer project. Modifications to this field are ignored in the re-import.

### **ObjectName**

Unique technical tag of the object. It cannot be modified.

#### Object Table

Name of the table in the IEC data representation (see FS2xxx addresses Map  $[\rightarrow$ 15]). It cannot be modified.

#### Object BaseAddress

Starting address of the IEC associated to the object. Modifications to this field are ignored in the re-import. However, note that the base addresses can be modified in the Composer configuration.

#### Object Address

Individual object address in the IEC set associated to the object typology (zones, area, and so on). Modifications to this field are ignored in the re-import.

#### Object Unique Address

Unique object address in IEC object addresses map set. Modifications to this field are ignored in the re-import. This field is the identification value to determine the IEC ASDU and IOAC individual values.

### ASDU1

First IEC address value. During the export it takes the NK8237 configuration value. This field can be modified in the CSV file and it will be changed after the CSV reimport.

### ASDU2

Second IEC address value. During the export it takes the NK8237 configuration value. This field can be modified in CSV file and it will be changed after the CSV re-import.

### IOA1

First IEC IOA address value. This field can be modified in the CSV file and it will be changed after the CSV re-import.

### IOA2

Second IEC IOA address value. This field can be modified in the CSV file and it will be changed after the CSV re-import.

### IOA3

This is the third IEC IOA address value. This field can be modified on CSV file and it will be changed after CSV reimport

### TYPE

IEC typeid value.

This field can be modified in the CSV file and it will be changed after the CSV reimport.

(Typ0 1, 30, or 37 (default)

### **OFFLINE**

When set to value 1, the object is disabled, no events are generated for this object, and no commands are accepted for this object.

This field can be modified in the CSV file and it will be changed after the CSV reimport.

<span id="page-13-0"></span>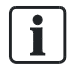

For each object, the current IEC object address is determined by the sum of Object BaseAddress and Object Address (Object Unique Address).

### 3.2.2 FS2xxx Address Map

### Data Representation

The NK8237 IEC gateway can support multiple fire detection panels or terminals (FC2xxx and FT2xxx). Each panel, terminal and gateway is represented as a virtual IEC device with its own IEC Panel Address and a complete address map. The map includes a number of sub-maps that represent the fire units and a general table for the gateway itself.

### Fire Control Unit Representation

In the IEC data representation, each panel is mapped as a separate IEC device with an individual address. The device address is defined at configuration time. A dedicated address sub-map is used for each panel, including two types of tables. Namely:

- Summary tables
	- One address describing the overall panel conditions in one byte (bitoriented).
- Status tables

5-byte address (ASDU1, ASDU2, IOA1, IOA2, IOA3) reporting the condition of all mapped objects.

One byte is used to define object status value.

The status tables cover the entire set of supported objects, grouped by general categories. A specific status table is dedicated to notifications coming from objects not included in the configuration. Namely:

- Areas
- **Sections**
- Detection zones
- Detection elements (logical channels)
- Controls
- Control elements (control channels)
- Hardware objects
- Unidentified event (for objects not included in the configuration)

#### Gateway Unit Representation

A dedicated information sub-map is used for the NK8237 unit, including one status table.

Status table

Address reporting the conditions of the gateway. One byte is used to define object status value.

The gateway table includes the following:

- NK8237 Points
- Power Supply

### 3.2.2.1 Summary Table (Data Value)

The Summary table includes one address information.

The synthesis object is used to send acknowledge and reset command to the control panel.

### FC20 synthesis

FC20 Syn (default base address: 1000)

### 3.2.2.2 Status Tables

The status tables include an input address per object. The number of tables depends on the specific systems whose object list is defined at configuration time. For example, 8 area addresses corresponding to 8 areas of a given fire system.

The objects are represented by a value, which is a combination of the mode (bit 0- 3) and current status (bit 4-7) of the object.

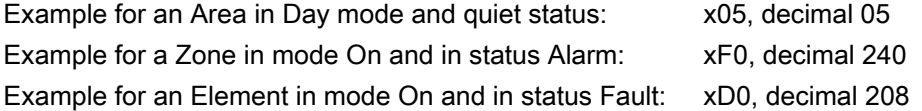

The list of object types includes:

#### Area

Area (Input address, default base address: 6500)

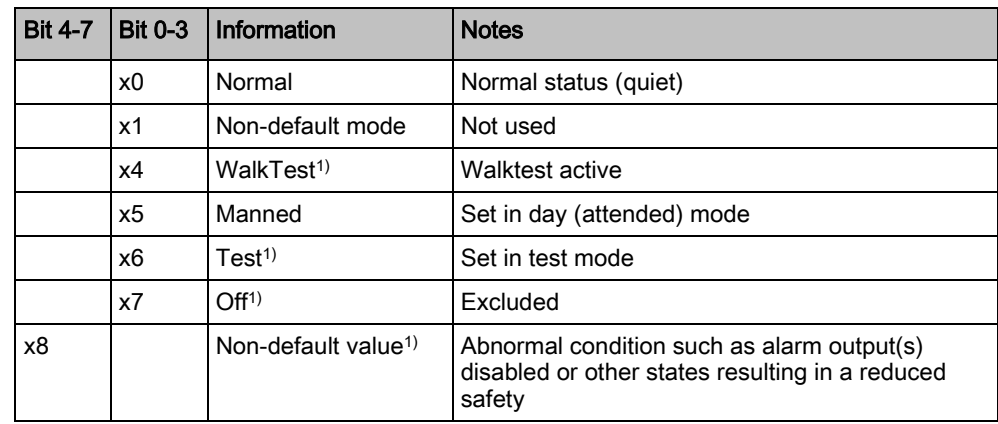

1) Available only for versions up to MP4.0.

### Section

Section (Input addresses, default base address: 6100)

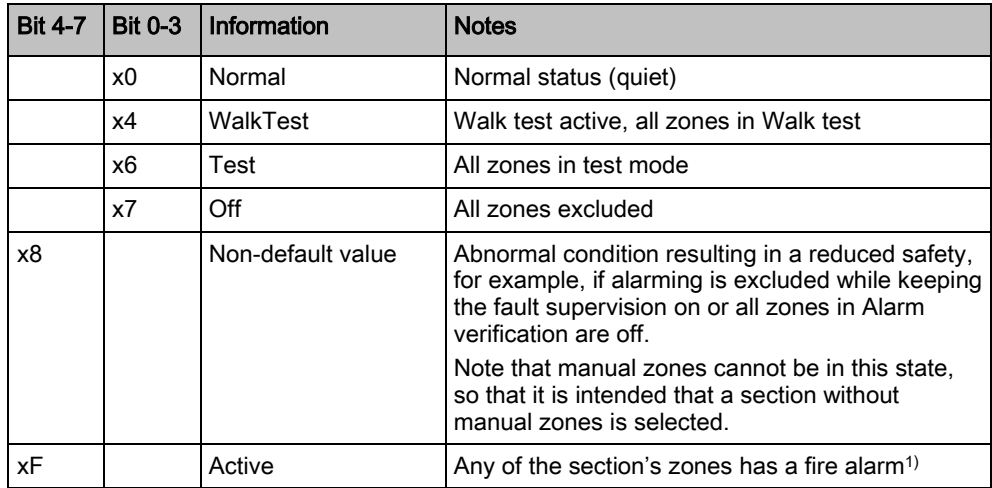

1) Available for FS20 from MP6.0, when BACnet alarm notification in section is enabled in the FS20 configuration.

### Detection Zone

Zone (Input addresses, default base address: 1500)

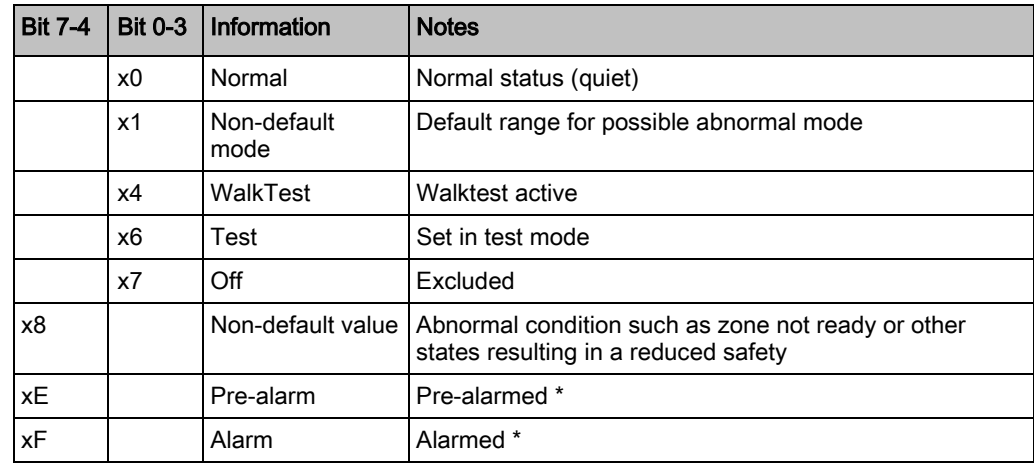

\* If the Channel Delegation option is configured, the Pre-alarm and Alarm events are on the element level (not the Zone level).

### Detection element (logical channel)

LogCh (Input addresses, default base address: 2500)

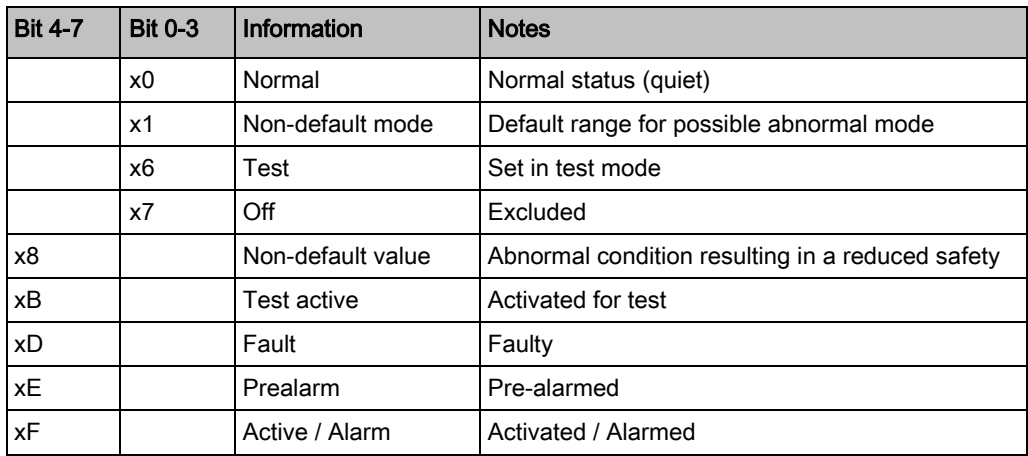

### **Control**

Ctrl (Input addresses, default base address: 3500)

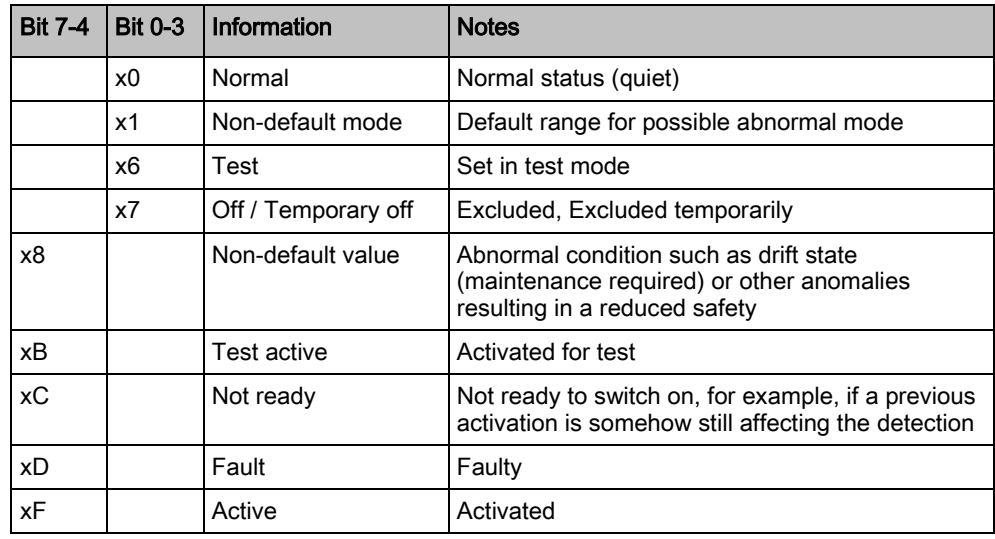

### Control element (control channel)

CtrlChan (Input addresses, default base address: 4800)

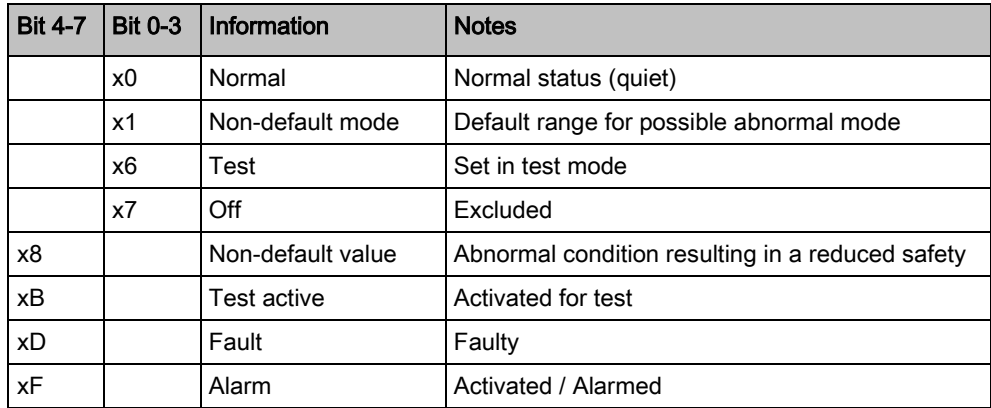

### Hardware object

HWObj (Input addresses, default base address: 6601)

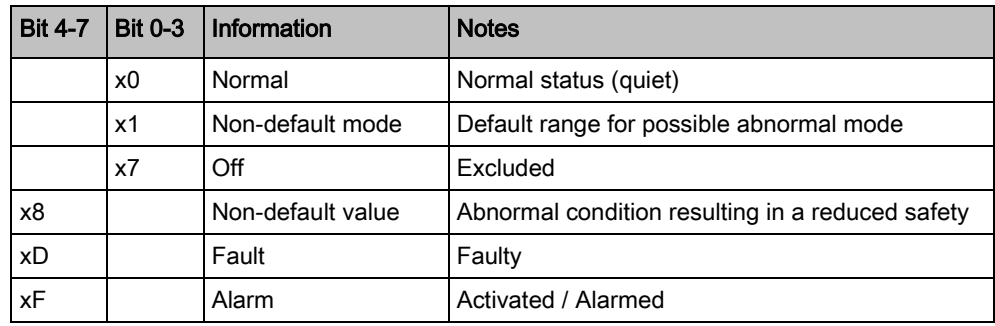

### Power Supply

PowerSupply (Input addresses, default base address: 6600)

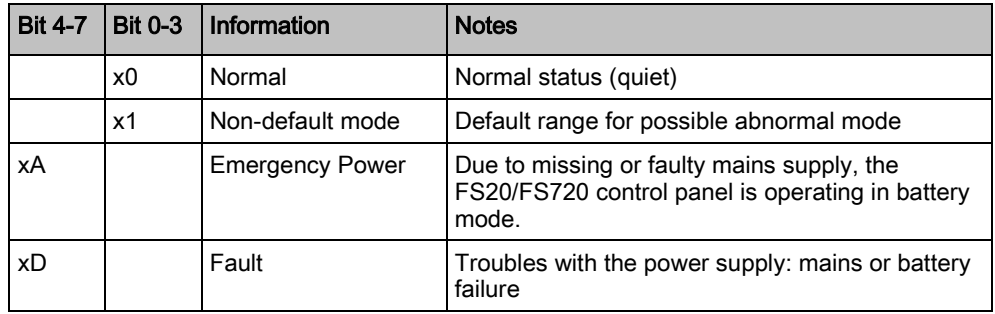

### Unidentified Event

Unidentified (Input addresses, default base address: 7000)

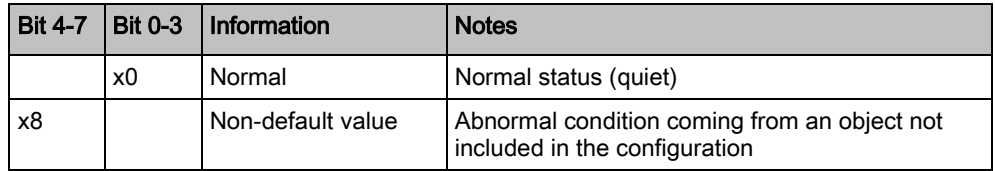

### 3.2.2.3 Command Tables

The command tables enable the IEC master to issue control commands to the fire units. The list of command tables includes:

### Global panel acknowledgement and reset

FC20 Syn (default base address: 1000)

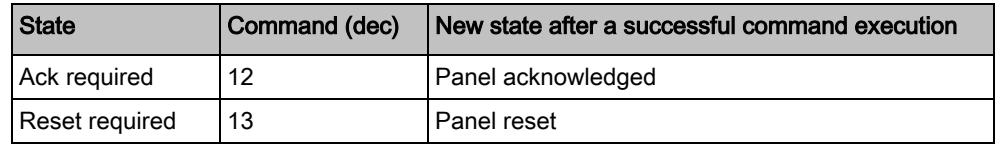

Each command can acknowledge and reset all alarmed or faulted objects in the FS20 control panel.

### Area manned/unmanned: set day or night mode (basic command)

Area (default base address: 6500)

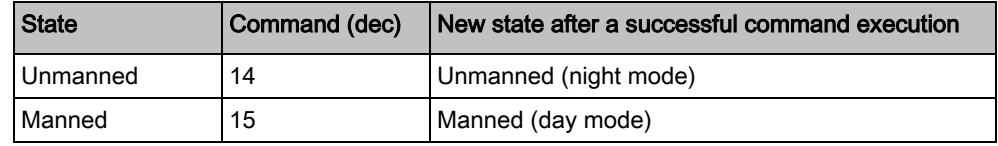

### Detection zone on/off: include/exclude the zone (basic command)

Zone (default base address: 1500)

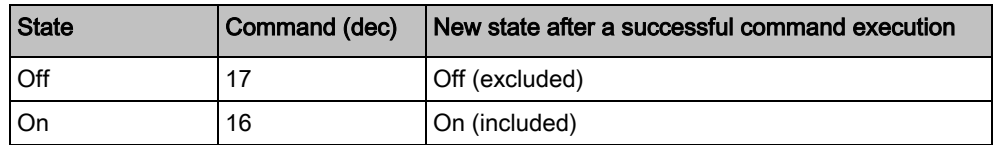

### Detection element (logical channel) on/off: include/exclude the detector (basic command)

LogChan (default base address: 2500)

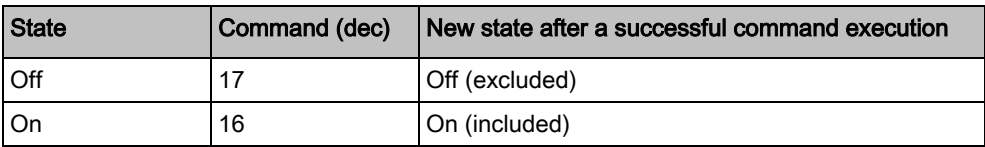

NOTICE! The Basic commands described above are not fully compliant with the IEC standard, and their use must be first agreed with the customer.

### 3.2.2.4 Example of Addresses Map

The following describes an example of an NK8237 addresses map as it is presented in the Composer configuration tool. In the case of panel map, the default addresses are listed, which can be customized in the Composer configuration.

![](_page_21_Picture_208.jpeg)

Field Devices: example including two FC20 fire panels

![](_page_21_Picture_209.jpeg)

Panel map: default base address of the available tables, organized by object type

Note: The default base addresses listed above may not exactly match the addressed of your system. Before using them for any related configuration, please check the current settings of the IEC master station in the Composer tool.

For more information on the Composer configuration, refer to the NK8237 Installation, Configuration, and Commissioning Guide (document no. A6V10854379).

 $\mathbf i$ 

### 3.2.2.5 FS20/FS720 Fire Objects

This section lists the FS20/FS720 fire objects and the corresponding types in the NK8237 IEC data model (refer to the Addresses Map section  $[\rightarrow 15]$ ). Here below the complete list of fire objects is presented, organized by model types.

### FC20

Sinteso™ FS20:

- $\bullet$  FC2020
- FC2030
- FC2040
- FC2060
- FC2080
- FT2040
- FT2080

#### Cerberus PRO™ FS720:

- FC722
- FC724
- $\bullet$  FC726
- FT724

### Zone

- Automatic Zone
- Single Alarm Subsystem zone
- Single Exting. discharged zone
- Single extinguishing pre-alarm zone
- Single gas alarm zone
- Single gas warning zone
- Multiple automatic zone
- (Holland) sprinkler zone
- **•** Multi Dependency Zone
- **•** Sprinkler Zone
- Manual FSE Zone
- Manual Zone
- Manual alarm sub-system zone
- **•** Manual Redundancy Alarm
- **•** Technical Zone
- Technical fault sub-system –Zone
- Technical sub-system off zone
- Fault extinguishing system zone
- **•** Technical Gas Alarm
- Fire Subsystem Zone
- Sprinkler Control (ControlSprinklerElem; ZoneSprinklerElem)
- XC10 (ControlXC10Elem; ZoneXC10Elem)
- StandardZoneGas

### LogChan

- Input channel(ChannelLogInputAlarmDaElem; ChannelLogInputAlarmLimit-SwitchElem)
- Wired Automatic channel (ChannelLogSensorDaAutomaticWiredElem)
- Wireless Automatic channel (ChannelLogSensorDaAutomatic-WirelessElem)
- Wired Manual channel
- Wireless Manual channel (ChannelLogSensorDaManual-WiredElem)
- Collective channel (ChannelLogSensorDaCollectiveElem)
- Gas channel (ChannelLogSensorDaGasElem; ChannelPhysSensorP2GasElem)
- ByPassable Input (ChannelLogInputAaConfirmationElem; ChannelLogInputAaFaultElem; ChannelLogInputAaSupervisionElem; ChannelLogInputFireElem; ChannelLogInputSprinklerElem; ChannelLogEvacElem; ChannelLogInputSprinkler1Elem; ChannelLogInputSprinkler2Elem)
- Non Bypassable Input (ChannelLogInputBlockedElem; ChannelLogInputDischargedElem; ChannelLogInputFaultElem; ChannelLogInputPrealarmElem; ChannelLogInputSubsystemPrealarmElem; ChannelLogInputSubsystemAlarmElem; ChannelLogInputSubsystemFaultElem; ChannelLogInputSubsystemIsolatedElem)
- Fsd InputLogChannel
- Fsd Output LogChannel
- **•** Led Output
- Release Output channel
- **•** HVAC Output
- HVAC Command
- **•** HVAC Input

### **Ctrl**

- Evac Control
- **•** Evac Unit Control
- **•** Fire Control
- **Alarm Control**
- RtDevice Control
- RtFault Control
- RtFire Control
- RtSounder Control
- Counter Control Alarm
- Uga Elem Control (ConfigUgaElem)
- **•** Generic Sounders
- Releasing Control Group
- **•** LED element
- Voice Control Group
- **HVAC Control Group**
- Voice Control
- HVAC Control Event
- HVAC Control Command
- HVAC Control Alarm

### **CtrlChan**

- Output Subsystem
- **•** Generic Output
- Fire Output
- RtOutput
- RtVdsOutput
- AlertSounders
- AlertEvacSounders
- **•** EvacSounders
- **•** FireEffectRequest
- SprinklerEffectRequest
- CauseIncidentGeneric

#### **Section**

- Section (SectionElem)
- SectionSummary

#### Area

- Area(AreaElem)
- **•** Station Area

#### HWObj

#### Modules:

- Module Power Supply
- Module Evacuation
- Module Fba
- $\bullet$  Module IO
- Module Vds
- $\bullet$  Module P2
- Module FCI
- Module Collective
- **•** Module Ethernet
- Module MS9
- ModuleReleasing
- Module CPU
- Module Rt Card
- **•** Legacy Field Bus Modules
- Legacy Modules Lines
- Line Summary

#### Sub-Modules:

- Submodule P2 Element
- Submodule Communication
- Submodule Degrade Element
- **•** Submodule License Element
- Submodule Collective
- Submodule Ms9
- Submodule Nac
- Submodule Firmware

#### Devices:

- Device Generic (DeviceP2UnlinkedFDCL221Elem; DeviceP2UnlinkedFDCL221MElem; DeviceP2UnlinkedFDCL221WElem; DeviceP2UnlinkedFDCW221Elem; DeviceP2DetectorOOH740Elem; DeviceP2DetectorOOHC740Elem)
- Config ElementsPrinter Configuration (ConfigPrinterElem; ConfigPrinterGenericElem; ConfigPrinterITCElem)
- Config Evac Elem (ConfigEvacMasterElem; ConfigEvacSlaveElem)
- Generic Configuration Elem (ConfigFatStandardElem; ConfigFatWithFbfElem; ConfigFbfElem; ConfigFrdElem; ConfigFrtElem; ConfigPagerElem; ConfigSttElem; ConfigSynoptic24Elem; ConfigSynoptic48Elem; ConfigVisualizerElem; ConfigFbfAtElem; ChannelLogFrdElem; ChannelLogFrtElem; ConfigCerloopElem)
- Config Fsd (ConfigFsdElem)
- Uga Configuration Elem (ConfigUgaElem)

### <span id="page-26-0"></span>3.2.3 NK8237 Gateway Addresses Map

### 3.2.3.1 Status Tables

The gateway status tables include two types of addresses applied to a number of objects.

### NK8237 Gateway Points

NK8237Point (Input addresses, default base address: 8000) This table is applied to seven objects:

- NK8237 Status
- NK8237 Tamper
- Generic Inputs (up to 3 optional signals, which can be used for reporting the power supply supervision)
- Relay Output (optional, reporting a IEC communication fault)
- Clock (NTP connection status)

Therefore, up to seven addresses are provided, each one corresponding with one object.

![](_page_26_Picture_207.jpeg)

### 3.2.3.1 NK8237 Objects

This section lists the gateway objects and the corresponding types in the NK8237 IEC data model.

### NK8237 Point

- Application node (NK8237 status)
- NK8237 unit tamper
- Digital Input Onboard (power supply supervision or generic inputs)
- Digital Output Onboard (IEC communication fault)
- Clock (NTP connection fault)

Issued by Siemens Switzerland Ltd Building Technologies Division International Headquarters Gubelstrasse 22 CH-6301 Zug Tel. +41 41-724 24 24 www.siemens.com/buildingtechnologies

© Siemens Switzerland Ltd, 2016 Technical specifications and availability subject to change without notice.